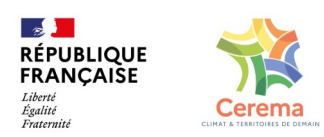

## **Grille de construction d'une OAP Qualité de l'air et santé**

Utilisation de l'outil © 2023 GitMind

L'outil Git Mind est un outil en ligne de créations de carte mentale :<https://gitmind.com/fr/>

## • **Création de votre compte GitMind**

Entrez sur le site officiel de GitMind, cliquez sur « Connexion » dans le coin supérieur droit, pour créer votre compte.

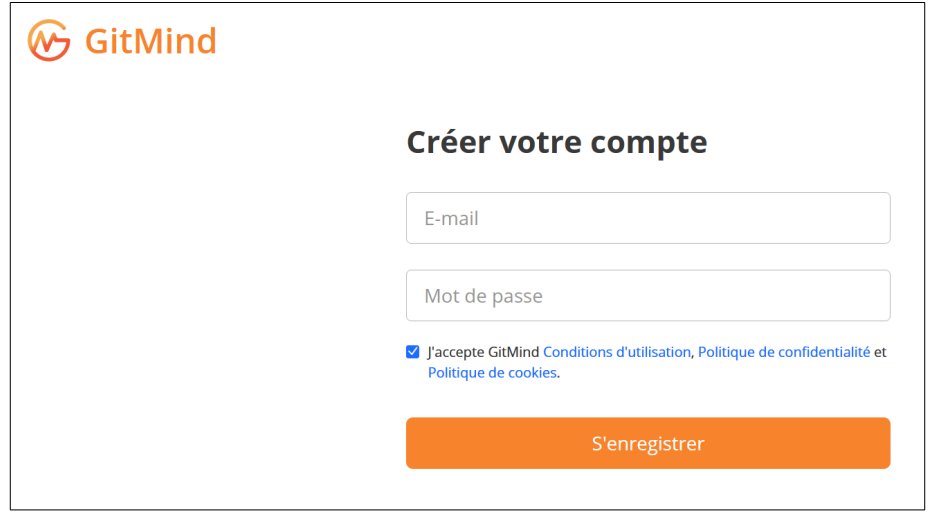

• **Lecture / visualisation de la carte « Construction d'une OAP Qualité de l'air et santé »** Vous pouvez visualiser la carte mentale en suivant ce lien : <https://gitmind.com/app/docs/m19v4o71> Vous ne pouvez pas faire de modifications sur cette carte.

## • **Enregistrement de la carte / Modification**

Si vous souhaitez faire des modifications sur la carte, ajouter des liens, des notes, vous devez sauvegarder la carte mentale sur votre espace personnel GitMind, en cliquant sur la petite disquette en haut à droite de l'écran.

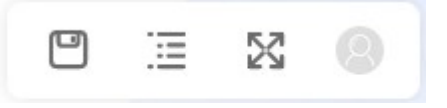

Une fois enregistrée, vous pourrez modifier la carte comme vous le souhaitez.

## • **Partage / travail en commun**

Si vous souhaitez partager la carte mentale avec d'autres, vous pouvez cliquer sur le bouton «Partager » dans le coin supérieur droit

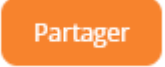

2 options de partage sont proposées :

- Toute personne disposant du lien peut voir
- Toute personne disposant du lien peut modifier

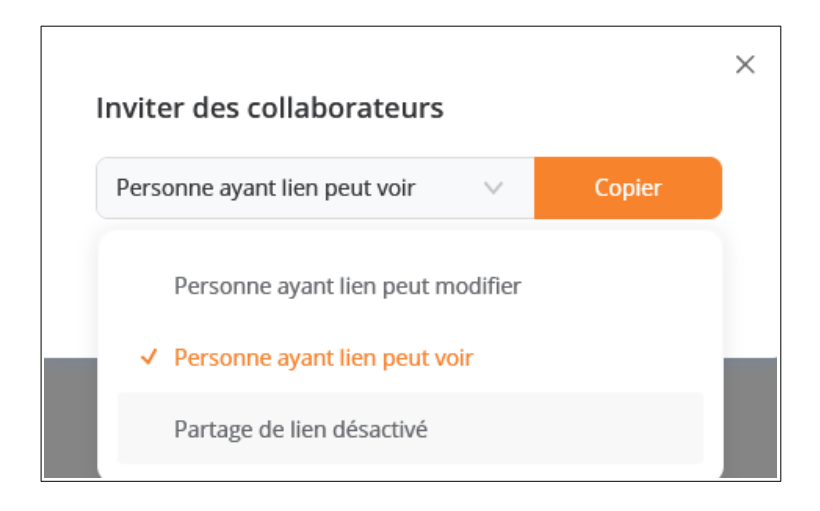

Si vous souhaitez fermer le partage, vous pouvez sélectionner l'option « Partage de lien désactivé ». Ensuite, les autres ne pourront plus voir ce fichier.

Les cartes que vous enregistrez ou créez seront sauvegardées sur votre espace personnel GitMind

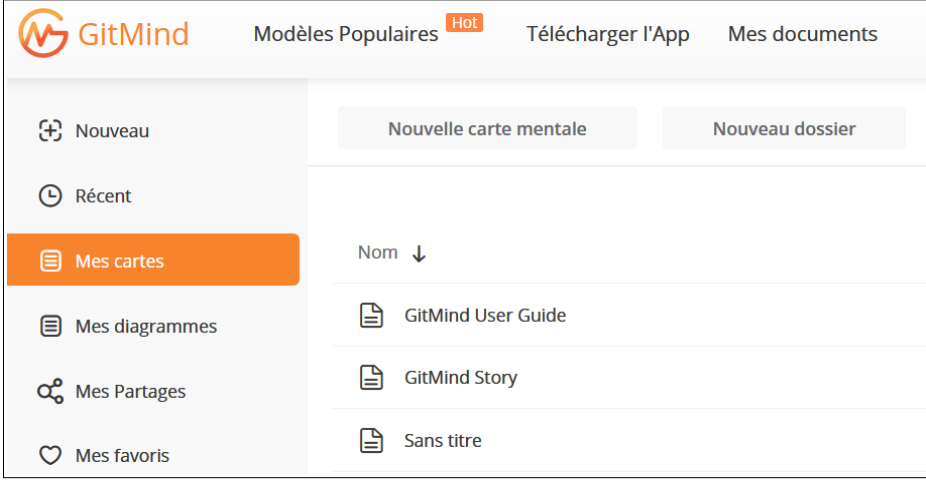